## How to set up a free online account?

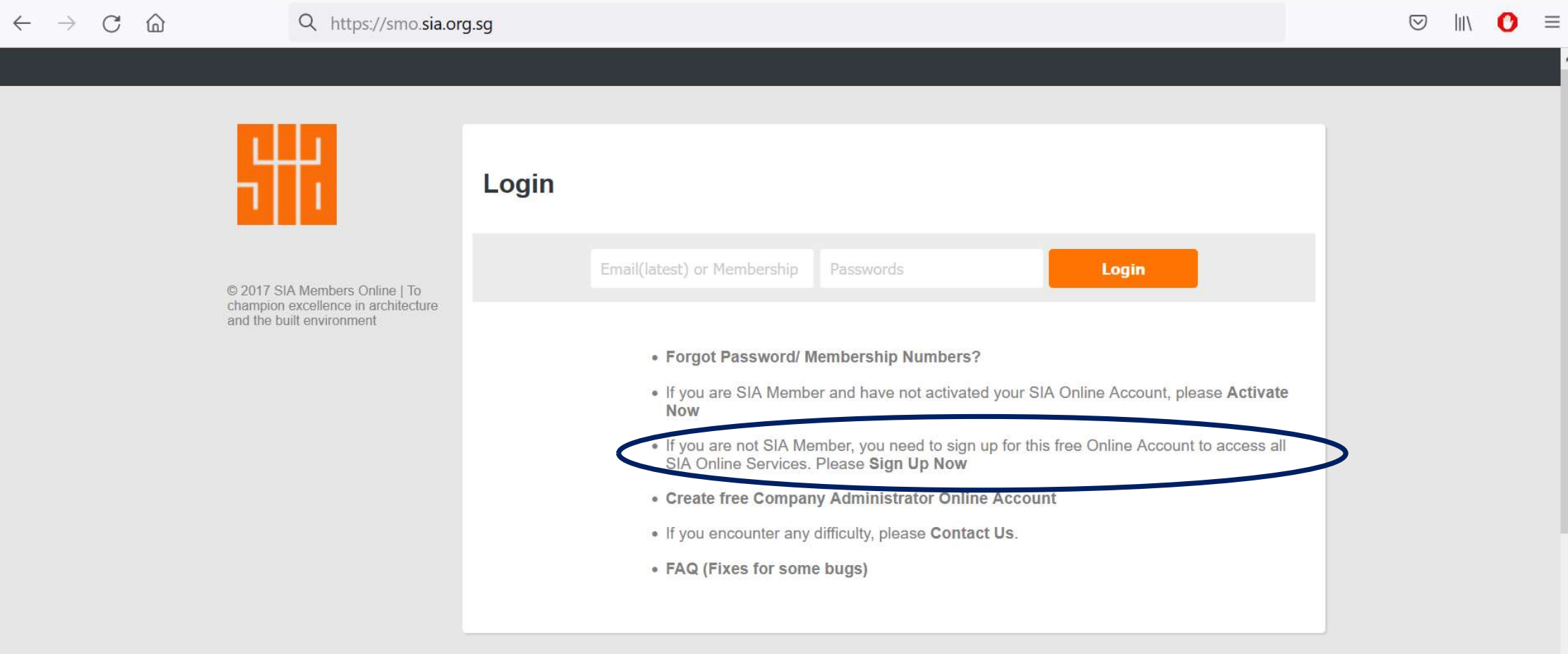

## Complete the online form

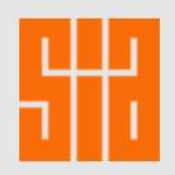

## **Non-SIA Member Online Account**

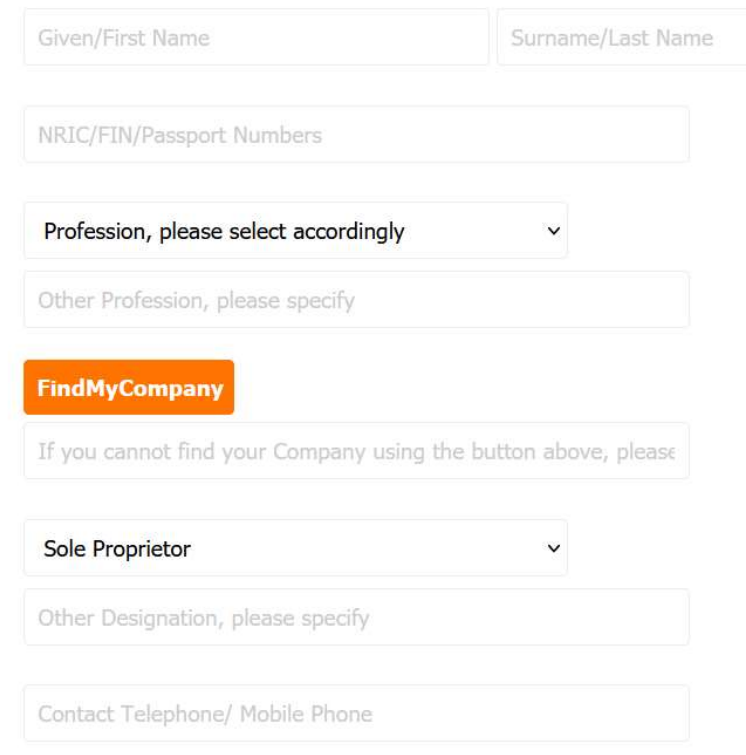

Please Login

© 2017 SIA Members Online | To champion excellence in architecture and the built environment

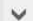

## Activation of Account

- button.
- 
- 
- 1. Click on the "Sign Up Now"<br>button.<br>2. Check your email for an<br>activation email.<br>3. Follow instructions in email to<br>activate the account.<br>4. Once the account is activated,<br>you can visit<br>https://smo.sia.org.sg to log in. you can visit https://smo.sia.org.sg to log in.

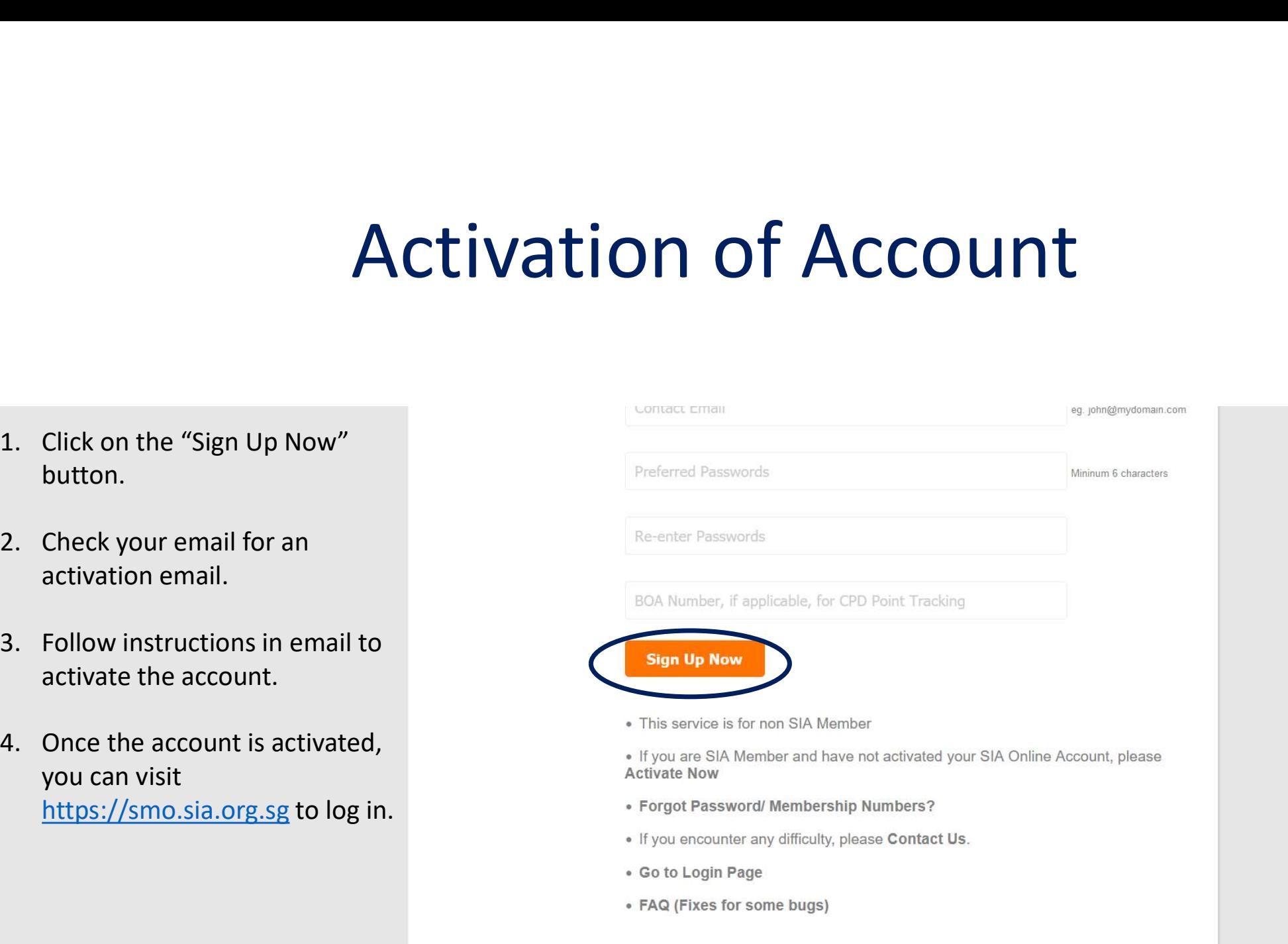